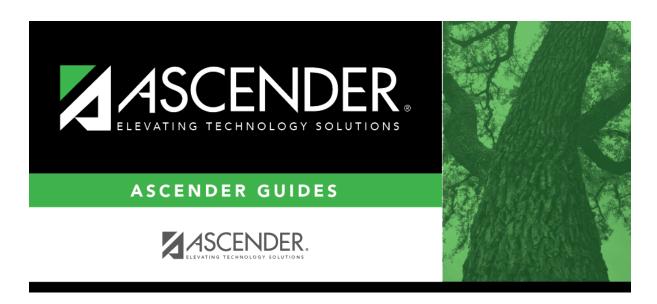

scheduling\_automated\_master\_schedule\_generator

## **Table of Contents**

| Automated Scheduling - (Master Schedule Generator) Quick Checklist |                 |                 |     |  |  |  |  |  |
|--------------------------------------------------------------------|-----------------|-----------------|-----|--|--|--|--|--|
| District:                                                          |                 |                 |     |  |  |  |  |  |
| Anticipated Scheduling Completion Date:                            |                 |                 |     |  |  |  |  |  |
| Team Members:                                                      |                 |                 |     |  |  |  |  |  |
| ✓ Step                                                             | Completion Date | Completed By No | tes |  |  |  |  |  |
| Step 1                                                             |                 |                 |     |  |  |  |  |  |
| Enter student course requests.                                     |                 |                 |     |  |  |  |  |  |
| Modify course requests as needed.                                  |                 |                 |     |  |  |  |  |  |
| Back up course requests.                                           |                 |                 |     |  |  |  |  |  |
| Run pre-load reports.                                              |                 |                 |     |  |  |  |  |  |
| Step 2 (Create Master Schedule using MSG)                          |                 |                 |     |  |  |  |  |  |
| Clear Resource Allocator (RA) records from previous year           |                 |                 |     |  |  |  |  |  |
| • Update and Verify Resource Allocator Records:                    |                 |                 |     |  |  |  |  |  |
| Set meeting time parameters.                                       |                 |                 |     |  |  |  |  |  |
| Create RA records.                                                 |                 |                 |     |  |  |  |  |  |
| (Optional) Add or update MSG tables.                               |                 |                 |     |  |  |  |  |  |
| Update instructor assignments.                                     |                 |                 |     |  |  |  |  |  |
| Print/verify instructor information.                               |                 |                 |     |  |  |  |  |  |
| Recalculate MSG section data if needed.                            |                 |                 |     |  |  |  |  |  |
| Add and update section data.                                       |                 |                 |     |  |  |  |  |  |
| Print and verify room list.                                        |                 |                 |     |  |  |  |  |  |
| Verify all section data.                                           |                 |                 |     |  |  |  |  |  |
| Generate campus Master Schedule:                                   |                 |                 |     |  |  |  |  |  |
| Set options.                                                       |                 |                 |     |  |  |  |  |  |
| Generate campus master schedule.                                   |                 |                 |     |  |  |  |  |  |
| Verify master schedule data.                                       |                 |                 |     |  |  |  |  |  |
| Review, add, and update section and meeting time data.             |                 |                 |     |  |  |  |  |  |
| Verify instructor data.                                            |                 |                 |     |  |  |  |  |  |
| Print SCH2500 report to review next year schedule.                 |                 |                 |     |  |  |  |  |  |
| • Run trial scheduling load:                                       |                 |                 |     |  |  |  |  |  |
| Set options.                                                       |                 |                 |     |  |  |  |  |  |
| Run trial scheduling load.                                         |                 |                 |     |  |  |  |  |  |
| View all scheduling load reports.                                  |                 |                 |     |  |  |  |  |  |
| Continue running load and checking reports until satisfactory.     |                 |                 |     |  |  |  |  |  |
| Accept Master Schedule:                                            |                 |                 |     |  |  |  |  |  |
| Accept the master schedule.                                        |                 |                 |     |  |  |  |  |  |
| Step 3                                                             |                 |                 |     |  |  |  |  |  |
| Back up data.                                                      |                 |                 |     |  |  |  |  |  |
| • Run live scheduling load:                                        |                 |                 |     |  |  |  |  |  |
| Verify options.                                                    |                 |                 |     |  |  |  |  |  |
| Run live scheduling load.                                          |                 |                 |     |  |  |  |  |  |
| View all scheduling load reports.                                  |                 |                 |     |  |  |  |  |  |
| Accept scheduling load.                                            |                 |                 |     |  |  |  |  |  |
| Review student course assignments.                                 |                 |                 |     |  |  |  |  |  |

| A                                       | Automated Scheduling - (Master Schedule Generator) Quick Checklist |                |       |              |       |  |  |  |  |
|-----------------------------------------|--------------------------------------------------------------------|----------------|-------|--------------|-------|--|--|--|--|
| D                                       | istrict:                                                           |                |       |              |       |  |  |  |  |
| Anticipated Scheduling Completion Date: |                                                                    |                |       |              |       |  |  |  |  |
| Team Members:                           |                                                                    |                |       |              |       |  |  |  |  |
| 1                                       | Step                                                               | Comple<br>Date | etion | Completed By | Notes |  |  |  |  |
| Step 1                                  |                                                                    |                |       |              |       |  |  |  |  |
| Г                                       | Modify schedules as needed.                                        |                |       |              |       |  |  |  |  |
| • Run reports:                          |                                                                    |                |       |              |       |  |  |  |  |
|                                         | Run/review all post-load reports.                                  |                |       |              |       |  |  |  |  |

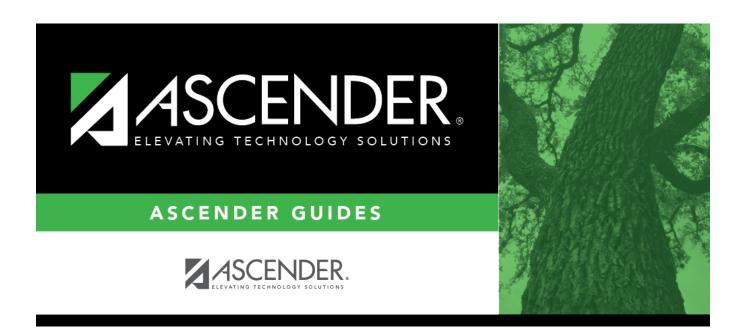

## **Back Cover**